#### **Installation**

sudo apt-get install vsftpd openssl

## **SSL-Schlüssel erstellen**

sudo openssl req -x509 -nodes -days 730 -newkey rsa:1024 -keyout /etc/vsftpd.pem -out /etc/vsftpd.pem chmod 600 /etc/vsftp.pem

Bei der Zertifikatserstellung werden folgende Fragen getstellt. Zur Identifikation ist es nötig, die richtigen Dinge einzutragen

Country Name (2 letter code) [GB]: Land (z.B. DE) State or Province Name (full name) [Berkshire]: Bundesland (z.B. Bayern) Locality Name (eg, city) [Newbury]: Stadt (z.B. München) Organization Name (eg, company) [My Company Ltd]: eigener Name Organizational Unit Name (eg, section) []: Bezeichnung des Dienstes (z.B. FTP-Server) Common Name (eg, your name or your server's hostname) []: Name, unter dem der Rechner zu erreichen ist (z.B. www.microsoft.de) Email Address []: eMail-Adresse

Datei mit Accounts erstellen, die sich nicht am FTP anmelden können

```
sudo -s
cat /etc/passwd | cut -d":" -f1 > /etc/vsftpd.user deny
```
Aus der entstandenen Liste (es sind alle Benutzer enthalten) müssen die alle FTP-Nutzer herausgelöscht werden

Logfile für alle lesend setzen

sudo chmod go+r /var/log/vsftpd.log

# **Konfigurationsdateien**

/etc/vsftpd.conf

<filebash vsftpd.conf> # daemon started from an initscript. listen=YES # Allow anonymous FTP? (Beware - allowed by default if you comment this out). anonymous enable=NO # Schalter, um Account aus einer Liste zugriff zu verbieten userlist enable=YES # Liste mit zugriffsberechtigen usern userlist file=/etc/vsftpd.user\_deny # Uncomment this to allow local users to log in. local\_enable=YES # Uncomment this to enable any form of FTP write command. write enable=YES # Default umask for local users is 077. You may wish to change this to 022, # if your users expect that (022 is used by most other ftpd's) local umask=022 # Uncomment this to allow the anonymous FTP user to upload

files. This only # has an effect if the above global write enable is activated. Also, you will # obviously need to create a directory writable by the FTP user. anon upload enable=NO # Uncomment this if you want the anonymous FTP user to be able to create # new directories.

anon mkdir write enable=NO # Activate directory messages - messages given to remote users when they # go into a certain directory. dirmessage\_enable=YES # Activate logging of uploads/downloads. xferlog enable=YES # Make sure PORT transfer connections originate from port 20 (ftp-data). connect from port 20=YES # You may override where the log file goes if you like. The default is shown # below. xferlog file=/var/log/vsftpd.log # If you want, you can have your log file in standard ftpd xferlog format xferlog std format=YES # You may change the default value for timing out an idle session. idle session timeout=600 # You may change the default value for timing out a data connection. data connection timeout=120 # You may fully customise the login banner string: ftpd\_banner=", Welcome to da-checka's FTP." chroot local\_user=YES # This option should be the name of a directory which is empty. Also, the # directory should not be writable by the ftp user. This directory is used # as a secure chroot() jail at times vsftpd does not require filesystem # access. secure chroot dir=/var/run/vsftpd # This string is the name of the PAM service vsftpd will use. pam\_service\_name=vsftpd # Einstellungen fuer ssl-verschluesselung ssl\_enable=YES allow anon ssl=NO force\_local\_data\_ssl=NO force\_local\_logins\_ssl=NO

ssl\_tlsv1=YES ssl\_sslv2=NO ssl\_sslv3=NO

# This option specifies the location of the RSA certificate to use for SSL # encrypted connections. rsa\_cert\_file=/etc/vsftpd.pem

# Diese Option gibt an, dass die Lokale Systemzeit und nicht GMT genutzt wird use localtime=YES

# Einstellungen fuer den SSL-verschluesselten Datenverkehr von aussen # Die angegebenen Ports muessen in der FritzBox weitergeleitet werden #pasv\_addr\_resolve=yes #pasv\_address=dachecka.ath.cx pasv\_min\_port=22000 pasv\_max\_port=22015 pasv\_promiscuous=YES setproctitle\_enable=YES session\_support=YES </file>

# **Skript zur erstellung eines FTP-Benutzers**

In /usr/local/bin ein Skript mit folgendem Inhalt erstellen

```
ftpuser create
```

```
# Kleines Programm zum erstellen eines ftp-Nutzers mit mount des
Verzeichnisses fuer_alle
# Prüfen, ob das Script als root aufgerufen wurde
if [ `id -u` -ne "0" ]
then
         echo "You must be root"
         exit 1
fi
if [ $# = "1" ]
then
         user=$1
         # PrÃüft, ob der eingegeben User schon existiert
```
 if ! **id** \$user>/dev/null 2>&1 then *#User wird angelegt* if **sudo** useradd -d /home/\$user -m -s /bin/**false** \$user then echo "Nutzer **\$user** angelegt" *# Passwort generieren* password=`**cat** /dev/urandom | **tr** -cd 'a-z0-9' | **head** -c8` *# Abfrage, ob generiertes Passwort verwendet werden soll* echo -e "Wollen Sie das Passwort **\$password** verwende? [J] \c" read fragepasswd case \$fragepasswd in  $j|J|$ "") printf "%s**\n**%s" \$password \$password > \$passwordfile **sudo passwd** \$user < \$passwordfile > /dev/null 2>&1 **sudo rm** \$passwordfile  $\mathcal{L}_{\mathcal{A}}$  ;  $\mathcal{L}_{\mathcal{A}}$  ;  $\mathcal{L}_{\mathcal{A}}$  ;  $\mathcal{L}_{\mathcal{A}}$  ;  $\mathcal{L}_{\mathcal{A}}$  ;  $\mathcal{L}_{\mathcal{A}}$  ;  $\mathcal{L}_{\mathcal{A}}$  ;  $\mathcal{L}_{\mathcal{A}}$  ;  $\mathcal{L}_{\mathcal{A}}$  ;  $\mathcal{L}_{\mathcal{A}}$  ;  $\mathcal{L}_{\mathcal{A}}$  ;  $\mathcal{L}_{\mathcal{A}}$  ;  $\mathcal{L}_{\mathcal{A}}$  ; \*) **sudo passwd** \$user esac *# Abfrage, ob Passwort gespeichert werden soll* echo -e "Wollen Sie das Passwort speichern? [J]  $\chi$ c" read fragespeicher case \$fragespeicher in  $j|J|^{n}$ ") printf "%s**\t**%s**\n**" \$user \$password >> \$speicherpfad  $\mathcal{L}^{\text{max}}_{\text{max}}$  ;  $\mathcal{L}^{\text{max}}_{\text{max}}$  ;  $\mathcal{L}^{\text{max}}_{\text{max}}$  ;  $\mathcal{L}^{\text{max}}_{\text{max}}$  ;  $\mathcal{L}^{\text{max}}_{\text{max}}$ \*) esac *# Verzeichnis wird ür den Mountpoint angelegt* **sudo mkdir** /home/\$user/fuer\_alle *# Anlegen des oeffentl. Verzeichnisses fuer Apache* **sudo mkdir** /home/\$user/public\_html **sudo chown** \$user.\$user /home/\$user/public\_html *# Eintrag in die fstab wird geschrieben, # damit automatisch gemountet wird* echo -e "/home/fuer\_alle**\t**/home/**\$user**/fuer\_alle**\t**ext3**\t**bind**\t**0**\t**0" >> /etc/fstab *# Mountpoint einhängen* /bin/**mount** -a

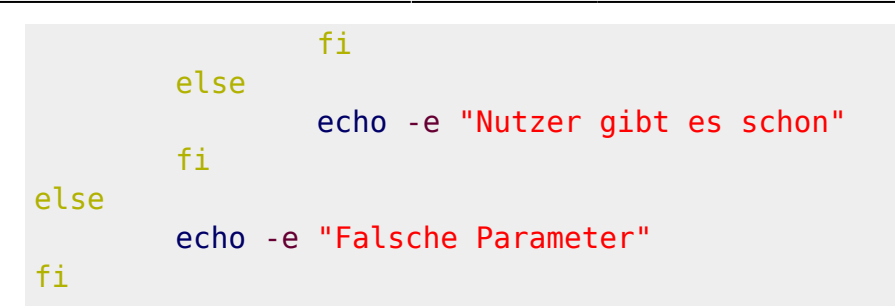

# **Script zum löschen eines FTP-Benutzers**

Skript findet man [hier](https://wiki.da-checka.de/doku.php/wiki/skripte/ftpuser_del)

#### **ftpwho für vsftpd**

Skript findet man [hier](https://wiki.da-checka.de/doku.php/wiki/skripte/ftpwho)

From: <https://wiki.da-checka.de/>- **PSwiki**

Permanent link: **<https://wiki.da-checka.de/doku.php/wiki/dienste/vsftpd?rev=1301321183>**

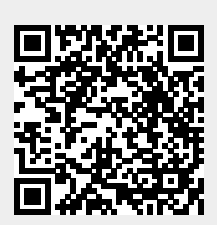

Last update: **2011/03/28 16:06**